**CandraLab Coding Studio http://www.candra.web.id** 

# **eCommerce dengan PHP MySQL**

**Candra Adi Putra (candraadiputra@gmail.com)**

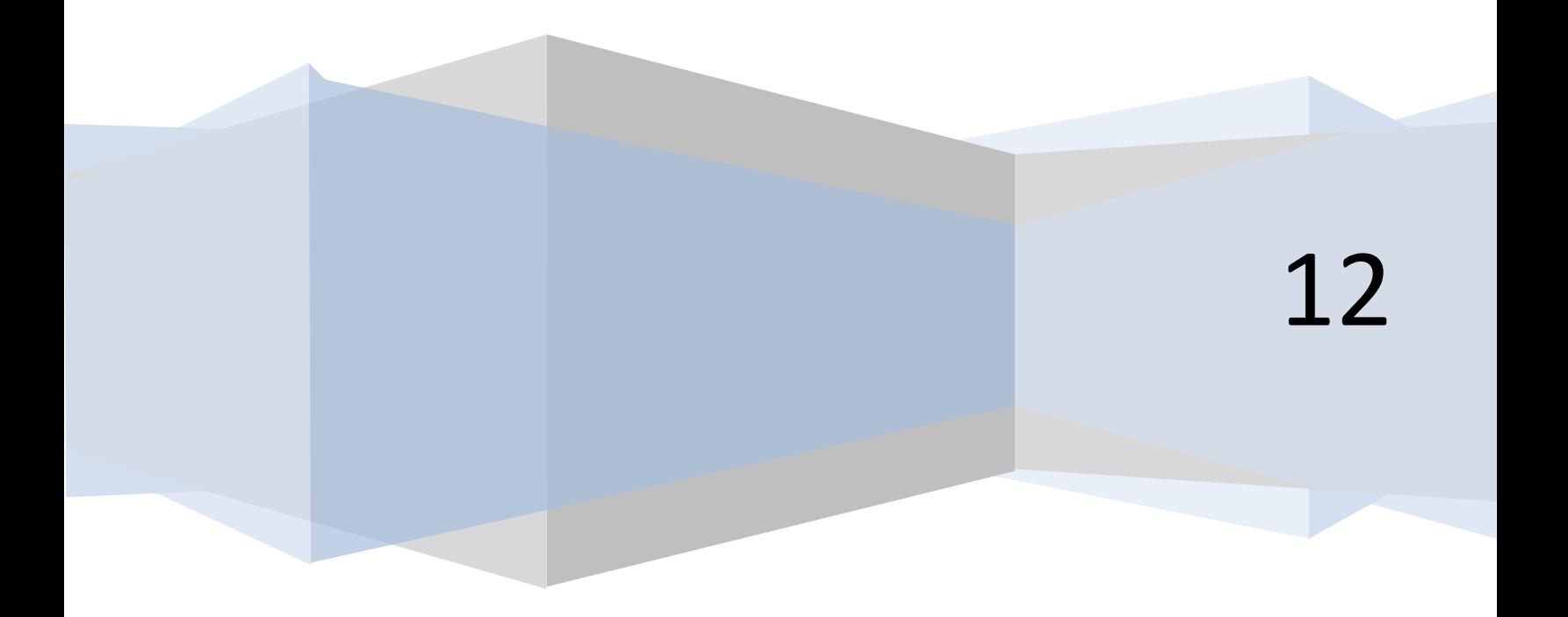

*Membangun eCommerce Berbasis PHP MySQL (http://www.candra.web.id)*

# **Table of Contents**

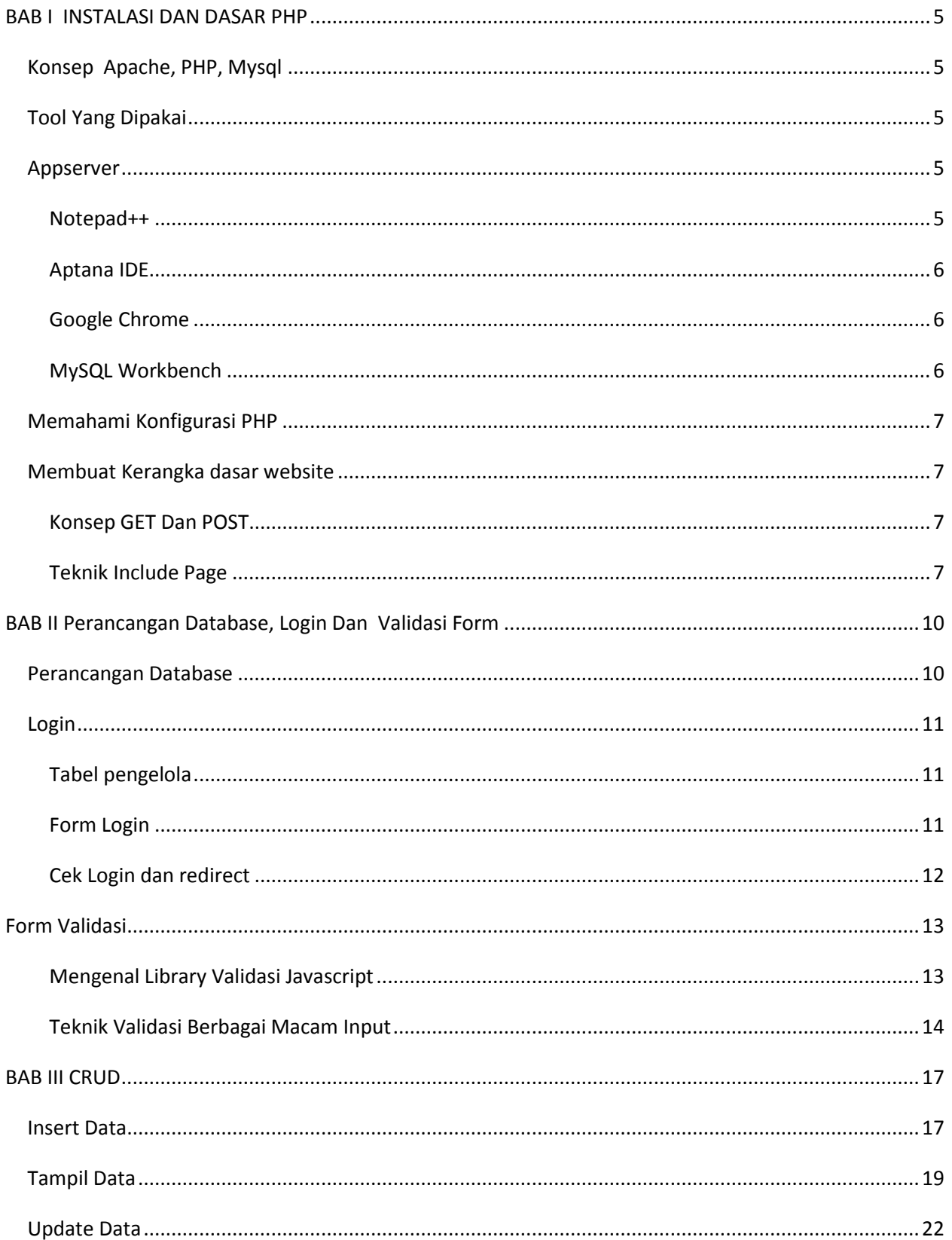

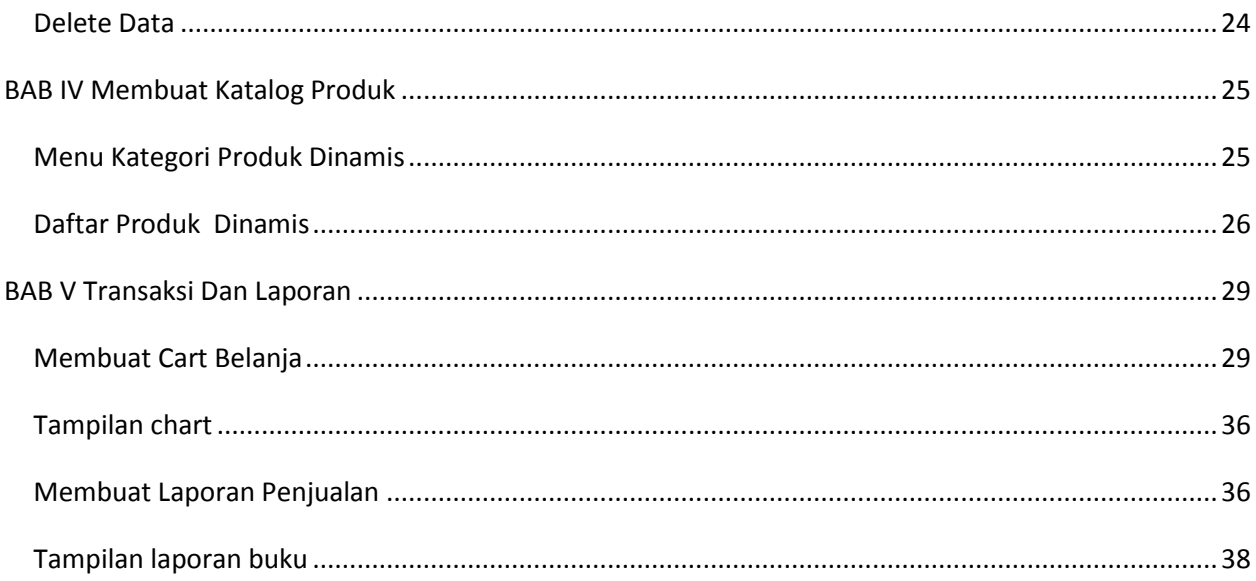

# **BAB I INSTALASI DAN DASAR PHP**

## <span id="page-4-1"></span><span id="page-4-0"></span>**Konsep Apache, PHP, MySQL**

**Apache** adalah webserver yang bertugas untuk memberikan halaman website yang diminta oleh Browser **PHP** adalah bahasa pemrograman web untuk membuat website yang dinamis MySQL adalah database server yang dipakai untuk menyimpan data termasuk data admin, data barang data transaksi dan sebagainya

# <span id="page-4-2"></span>**Tool Yang Dipakai**

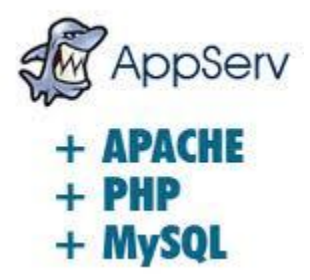

## <span id="page-4-3"></span>**Appserver**

Appserver adalah bundle software yang terdiri dari beberapa komponen, diantaranya adalah MySQL, PHP, Apache dan PHPMyAdmin. Dengan menggunakan Appserv kita tidak perlu menginstall program satu persatu. Dari semua program diatas, program yang paling Nampak

adalah PHPMyAdmin. Aplikasi ini adalah tool berbasis web untuk mengolah data MySQL. Anda bisa mendapatkannya di<http://www.appservnetwork.com/>

## <span id="page-4-4"></span>**Notepad++**

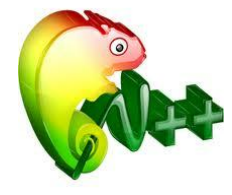

Notepad++ adalah standar programmer editor. Sebenarnya selain notepad++, juga masih banyak editor yang lain. Anda boleh saja menggunakan sembarang editor, namun disarankan editor yang dipakai adalah editor yang mempunyai 3 fitur utama yaitu Syntax Higlighting, Code

folding dan Line numbering. Notepad++ dipakai untuk editing file secara cepat (misal Bugfix) atau mengedit satu dua baris yang error.

## <span id="page-5-0"></span>**Aptana IDE**

Aptana IDE adalah IDE untuk membuat program berbasis Web. anda boleh saja memakai DreamWeaver , namun saya sendiri memilih Aptana IDE mengingat IDE ini besifat open source, mampu bejalan di banyak Platform (Windows, Linux, Mac) dan GRATIS. Namun hal yang paling penting dengan adanya ide adalah adanya project manajement.

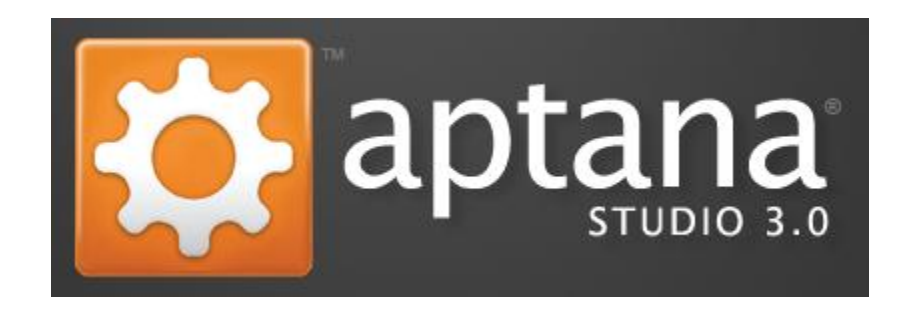

#### **Figure 1 Logo Aptana IDE**

Kelebihan utama dari Aptana di banding dreamweaver atau editor notepad++ adalah kemampuannya untuk memformat code sekaligus mengecek kesalahan syntax langsung di editor.

### <span id="page-5-1"></span>**Google Chrome**

Google chrome di pakai untuk mentesting website. Boleh saja menggunakan browser lain, justru yang disarankan, kita mencoba di setiap browser untuk memastikan tampilan dan aplikasi yang kita buat berjalan dengan benar. Namun Google Chrome mempunyai kelebihan karena sederhana dan adanya fitur Developer tool yang canggih( penjelasan lebih lanjut di praktik).

## <span id="page-5-2"></span>**MySQL Workbench**

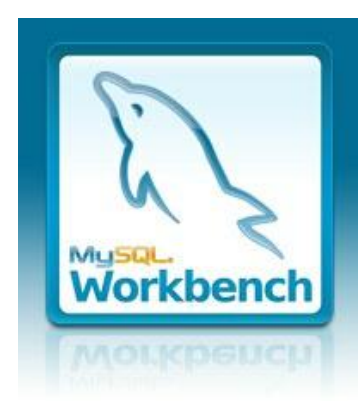

Hal yang paling penting saat mendesain database adalah membuat relasi antar table. Anda bisa saja membuat menggunakan tool perancangan biasa. MySQL workbench lebih dari itu, dia bisa membuat table beserta relasinya dan secara "Automagic" dia akan

membuat SQL scripnya. MySQL workbench juga bisa membuat diagram relasi table langsung dari MySQL script (reverse engine) .

## <span id="page-6-0"></span>**Memahami Konfigurasi PHP**

Sebelum anda membaut program menggunakan PHP, anda harus faham dua hal yang paling utama, dua hal tersebut adalah short\_open\_tag dan error\_reporting. Dua hal ini dibahas di kelas.

## <span id="page-6-1"></span>**Membuat Kerangka dasar website**

#### <span id="page-6-2"></span>**Konsep GET Dan POST**

GET dan POST adalah dua teknik mengirim data ke server ,namun apa sih perbedaannya? Buatlah program sederhana seperti dibawah ini untuk mengetahui.

#### Code 1.1 konverter.php

```
<form action="konverter.php" > 
<input type="text" name="dollar"> 
<input type="submit" value="konversi"> 
</form> 
<?php 
$dollar=$_GET['dollar']; 
$rupiah=$dollar* 8500; 
echo $dollar." US dollar =".$rupiah; 
?>
```
Sekarang ubahlah get menjadi POST!

#### <span id="page-6-3"></span>**Teknik Include Page**

Untuk membuat sebuah halaman website yang komplek. Ada beberapa teknik agar efektif dalam hal desain dan source code. Teknik yang paling sering di pakai adalah teknik include page. Codenya utamanya adalah sbb:

## Code.1.2 snippet include page

```
<?php 
/* kode untuk meload halaman yang berbeda*/ 
if(isset($_GET['pg'])){ 
$page=$_GET['pg'].".php"; 
include($page); 
}else{ 
include('home.php'); 
} 
?>
```
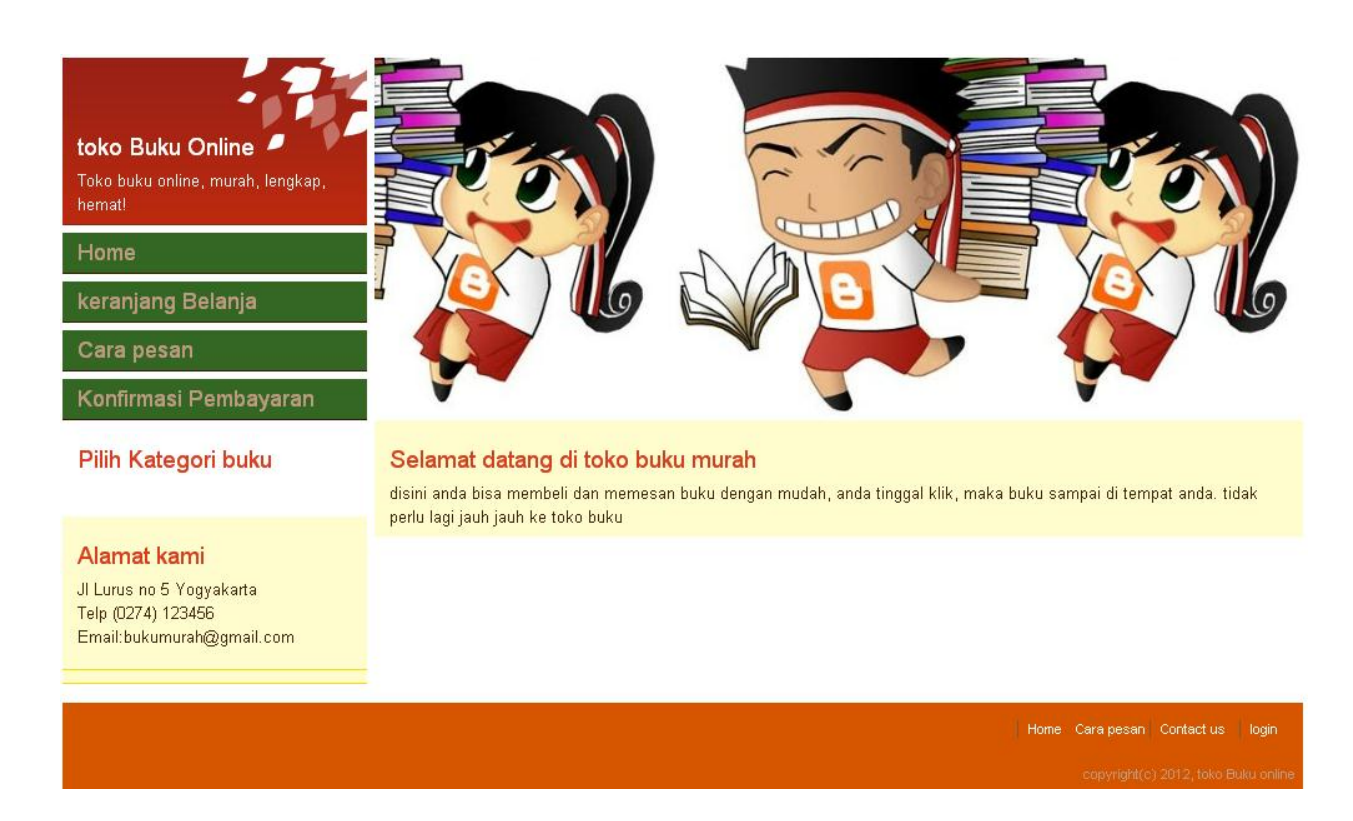

#### **Gambar 1.1 Tampilan layout website**

Untuk membuat link ke home dan cara pesan, minimal seperti ini di code 1.2 kemudian buatlah file home.php dn cara pesan.php dalam format html biasa

Code 1.3 home.php

```
\langle!-home.php\rightarrow<h1>Selamat datang di toko buku murah</h1>
<br> <sub>P</sub>disini anda bisa membeli dan memesan buku dengan mudah, anda 
tinggal klik, maka buku sampai di tempat anda.
      tidak perlu lagi jauh jauh ke toko buku
\langle p \rangle
```
Sedangkan halaman contact.php sbb:

Code 1.4 contact.php

```
<h1>Alamat kami</h1>
< p >Jalan Lurus no 5 Yogyakarta
<br> Telp (0274) 123456
<br> Email:bukumurah@gmail.com
\langle/p>
```
# **BAB II Perancangan Database, Login Dan Validasi Form**

## <span id="page-9-1"></span><span id="page-9-0"></span>**Perancangan Database**

Sebelum lebih jauh membahas code, berikut ini adalah diagram database untuk system ecommerce yang akan kita buat.

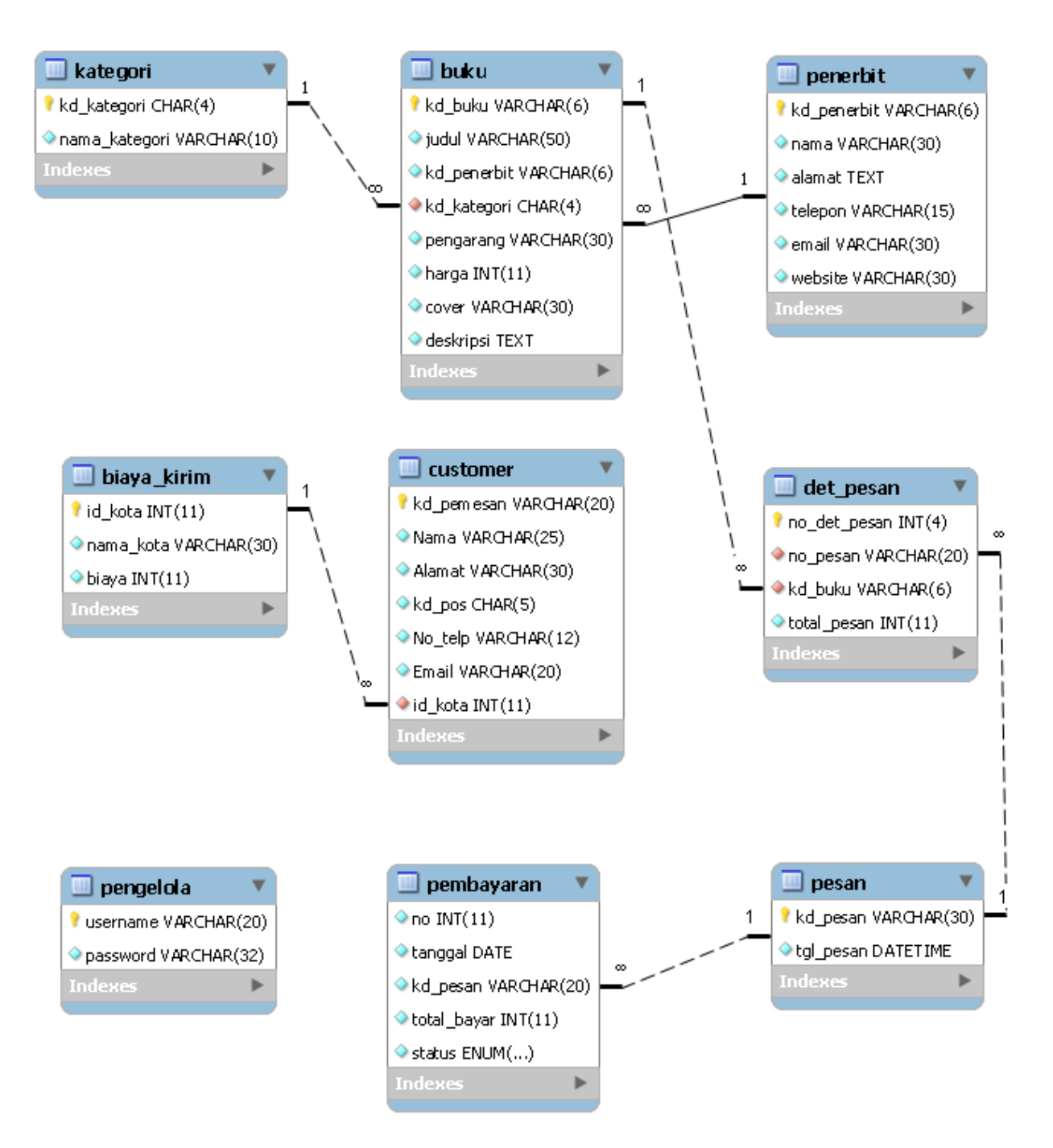

**Gambar 2.1 Diagram Relasi tabel**

## <span id="page-10-0"></span>**Login**

Untuk membuat halaman login, 3 hal utama yang perlu di lakukan adalah sbb:

- 1. Membuat table pengelola
- 2. Membuat halaman form login
- 3. Mengecek user di database
- 4. Jika sukses, menyimpan username kedalam session
- 5. Redirect user ke halaman admin.

## <span id="page-10-1"></span>**Tabel pengelola**

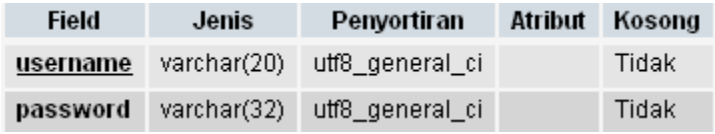

## <span id="page-10-2"></span>**Form Login**

### Code 2.1 form login

```
!--table pengolahan data nanti disini-->
<h1> Login page</h1>
<form id="form1" name="form1" method="post" 
action="pengelola_check_login.php">
<table align="center">
<tr>
<td >username*</td>
<td ><input name="username" type="text" id="username" /></td>
\langle/tr>
<tr><td>password*</td>
<td><input name="password" type="password" id="password" /></td>
<tr>
<td colspan="3" align="right">
<input type="submit" name="Submit" value="Submit" />
```

```
<input type="reset" name="" value="Reset" /></td>
\langle/tr>
```
### <span id="page-11-0"></span>**Cek Login dan redirect**

Code 2. 2 cek\_login

```
<?php
session start();
session register('username');
//file konfigurasi
include ('inc/config.php');
$username = $_POST['username'];
$password = $_POST['password'];
$password = md5($password);
$sql = "select * from pengelola where username='$username'
   and password='$password' ";
$userquery = mysql_query($sql) or die(mysql_error());
// $valid=false;
if (mysql num rows($userquery) == 1) {
     header('location:index.php');
     $valid = true;$_SESSION['username'] = $username;
}
if (\text{\$valid} == \text{false}) {
     header("Location:form_login.php?status=1");
}
?>
```
Jangan lupa buat file config.php yang berisi konfigurasi database

### Code 2.3 konfigurasi database

```
<?php
$host = "localhost";
// Host name
$username = "root";
// Mysql username
$password = "root";
// Mysql password
$db_name = "bookdb";
// Database name
// Connect to server and select database.
mysql_connect("$host", "$username", "$password") or die("cannot 
connect" . mysql error());
mysql_select_db("$db_name") or die(mysql_error());
?>
```
## <span id="page-12-0"></span>**Form Validasi**

## <span id="page-12-1"></span>**Mengenal Library Validasi Javascript**

Untuk memvalidasi form, ada berbagai macam teknik. Namun secara umum dibagi dua, yaitu server side check dan client side check. Modul ini hanya membahas sc ript validasi menggunakan script dari [http://www.javascript-coder.com/html-form/javascript-form-validation.phtml.](http://www.javascript-coder.com/html-form/javascript-form-validation.phtml)

## <span id="page-13-0"></span>**Teknik Validasi Berbagai Macam Input**

Script yang disediakan diatas sudah mencakup berbagai macam validasi diantaranya adalah

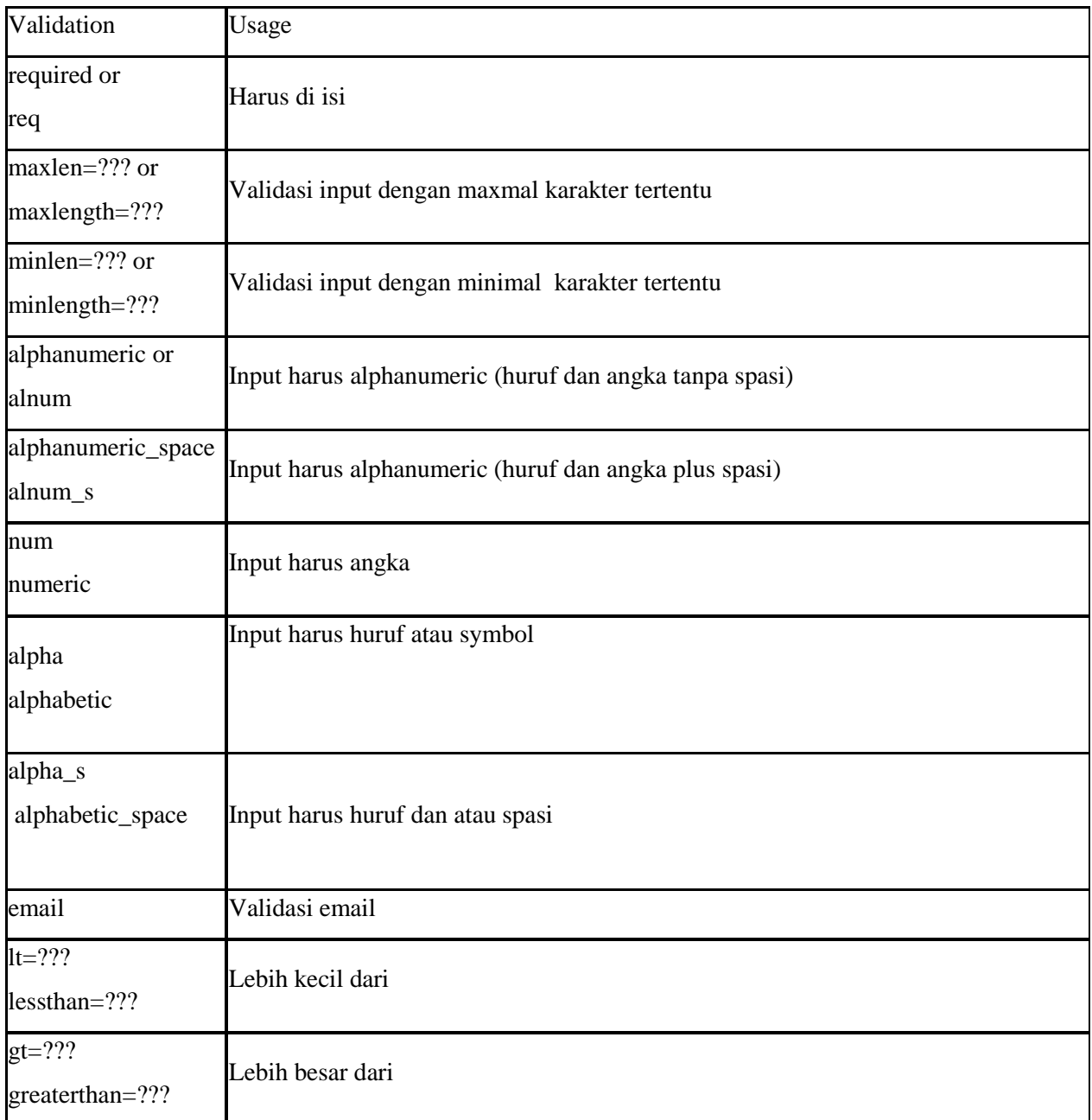

Untuk menggunakan teknik validasi ini, pertama tambahkan code dibawah ini

Code 2.3 script validasi

<script src="js/validjs.js"></script>

Dan letakan scipt validasi persis dibawah form

#### Code 2.4 cara memvalidasi form

```
<script language="JavaScript" type="text/javascript"
xml:space="preserve">//<![CDATA[
var frmvalidator = new Validator("form1");
frmvalidator.EnableOnPageErrorDisplaySingleBox();
frmvalidator.EnableMsgsTogether();
frmvalidator.addValidation("username", "req", "Username masih kosong 
");
frmvalidator.addValidation("password", "req", "Password masih kosong 
");
//]]></script>
```
Langkah terakhir, letakan dimana pesan error ingin ditampilkan

Code 2.5 cara menampilkan output validasi

<div id="form1\_errorloc" style="color:red">

 $\langle$ div $\rangle$ 

Berikut ini adalah tampilan kalau login gagal

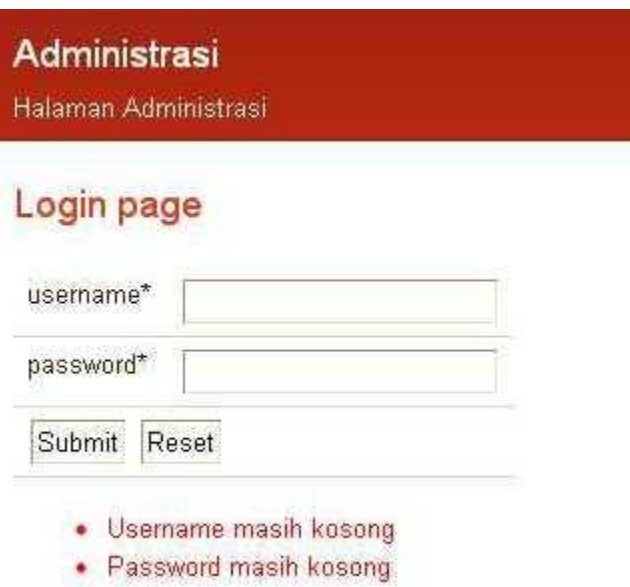

<span id="page-15-0"></span>**Gambar 3 Validasi form menggunakan javascript**

## **BAB III CRUD**

Crud adalah proses pengelohan data standar yang terdiri dari 4 operasi dasar yaitu create, retrieve, update dan delete. Dalam bab ini, kita hanya akan membahas table pengelola . Untuk setiap table, kita membutuhkan 5 file, file file itu adalah

- 1. Pengelola\_view
- 2. Pengelola\_form\_add
- 3. Pengelola\_add
- 4. Pengelola form edit
- 5. Pengelola edit

Biasakan menggunakan format <namatabel> action.php. Penamaan seperti ini akan memudahkan ketika nanti terjadi error dan lebih mudah dipahami.

## <span id="page-16-0"></span>**Insert Data**

Code 3.1 pengelola\_Form\_add

```
<form id="form1" name="form1" method="post" 
action="pengelola_add.php">
      <td><table>
            <tr><td width="120">username</td>
                  <td width="350">
                  <input name="username" type="text" id="username" 
size="40" />
                  \langle t \rangle\langle/tr>
            <tr>
                  <td width="120">password</td>
                  <td width="350">
                  <input name="password" type="password" id="password" 
size="40" />
                  \langle/td>
            \langle/tr>
            <tr>
                  <td>&nbsp;</td>
                  <td><input type="submit" name="tambahPengelola" 
value="Tambah" />
```

```
<input type="reset" name="resetbtn" value="Reset" />
                 \langle t \rangle\langle/tr>
           <tr>
                 <td colspan='2'><div id="form1_errorloc" 
style="color:red"></div></td>
           \langle/tr>
     </table></td>
</form>
<script language="javaScript" type="text/javascript"
xml:space="preserve">
     //You should create the validator only after the definition of 
the HTML form
     var frmvalidator = new Validator("form1");
     frmvalidator.EnableOnPageErrorDisplaySingleBox();
     frmvalidator.EnableMsgsTogether();
     frmvalidator.addValidation("username", "req", "username masih 
kosong ");
     frmvalidator.addValidation("password", "req", "password masih 
kosong ");
     frmvalidator.addValidation("username", "maxlen=20", " username 
tidak boleh lebih dari 20 ");
     frmvalidator.addValidation("password", "alnum_s", "password 
tidak boleh ada spasi ");
</script>
```
### Code 3.2 pengelola\_add

```
<?php
include ('inc/config.php');
//data dari user
if (isset($_POST['tambahPengelola'])) {
     $username = $_POST['username'];
     $password = $_POST['password'];
     $password = md5 ($password);$sql = "INSERT INTO pengelola(username,password)
           VALUES('$username', '$password')";
     $result = mysql_query($sql) or die(mysql_error());
     //check if query successful
```

```
if ($result) {
           header('location:index.php?page=pengelola_view&status=0');
     } else {
           header('location:index.php?page=pengelola_view&status=1');
     }
     mysql_close();
}
?>
```
### Tampilan dari form tambah pengelola

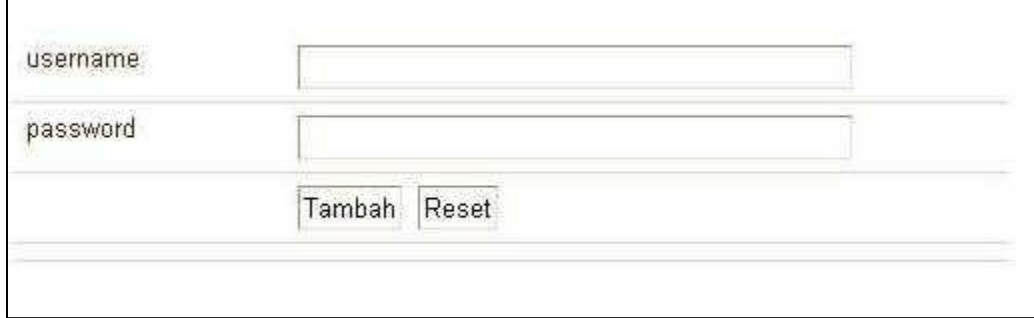

**Gambar 4 halaman tambah pengelola**

## <span id="page-18-0"></span>**Tampil Data**

Code 3.3 pengelola\_view

```
<?php
include ('inc/config.php');
?>
<h1> Tabel pengelola</h1>
<table width="600px" border=0>
     <tr style="background-color:#F79307">
           <td width="200px">Username</td><td>Password</td><td 
width="100px">Operasi</td>
     \langletr>
     <?php
/*
```

```
* kode untuk menghapus data
 */
if(isset($_GET['del'])){
     $username=$_GET['id'];
     $hapus ="delete from pengelola where username='$username'";
     mysql_query($hapus);
}
$sql="";
if(isset($_POST['btnCari'])){
$cari=$_POST['cari'];
//ambil data dari table admin
$sql="SELECT * FROM pengelola where username like '%$cari%'";
}else{
$sql="SELECT * FROM pengelola";
}
$result=mysql_query($sql) or die(mysql_error());
//proses menampilkan data 
while($rows=mysql_fetch_array($result)){
?>
     <tr>
           <td><? echo $rows['username'];?></td>
           <td><? echo $rows['password'];?></td>
           <td><a href="index.php?page=pengelola_form_edit&id=<? echo 
$rows['username']?>"> <img src="image/b_edit.png"></a><a 
href="index.php?page=pengelola_view&del=true&id=<? echo 
$rows['username']?>" onclick="return askUser()";> <img 
src="image/b drop.png"></a></td>
     </tr>
     \leq ?
     }
```

```
//tutup koneksi
      ?>
      <tr><td align=right colspan='2'><?php
           if (isset($_GET['status'])) {
                 if (S \text{ GET}['status'] == 0) {
                       echo " <div style='color:blue'>Operasi data 
berhasil</div>";
                 } else {
                       echo "operasi gagal";
                 }
            }
           ?></td>
           <td align=right><a 
href="index.php?page=pengelola_form_add"> <img src="image/add.jpg"> 
Add</a></td>
     \langle/tr>
     <tr></tr>
</table>
\langle ?
mysql_close();
//close database
//tampilan siapa yang pengelola
?>
```
Tampilan dari pengelola view

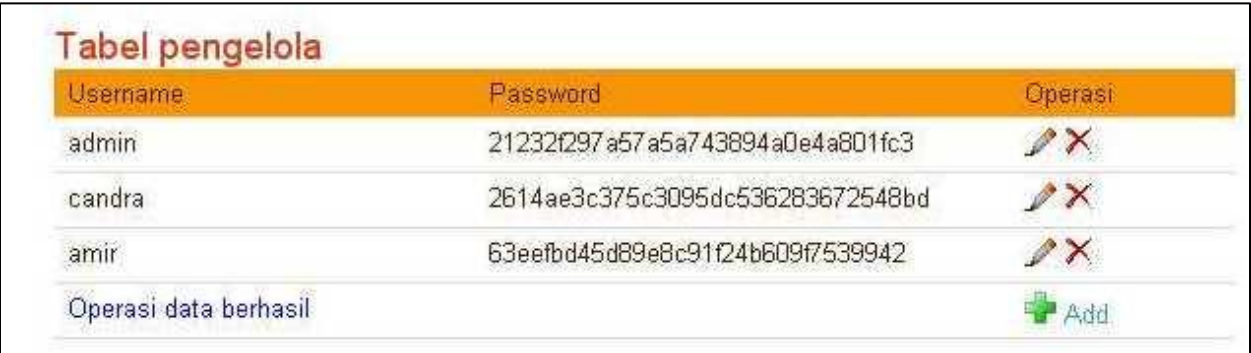

**Gambar 5 Tampilan tabel pengelola**

## <span id="page-21-0"></span>**Update Data**

Code 3.4 pengelola\_form\_edit

```
<?php
include ('inc/config.php');
$id = $GET['id'];//ambil data dari table feedback
$sql = "select * from pengelola where username='$id' ";
$result = mysql_query($sql) or die(mysql_error());
?>
<h2>Change password</h2>
<table>
     <form id="form1" name="form1" method="post" 
action="pengelola_edit.php">
           \leq ?
//proses menampilkan data
while($rows=mysql_fetch_array($result)){
           ?>
           <td width="120">username</td>
           <td width="350"><? echo $rows['username'];?></td>
           <input type="hidden" id="username" name="username" value=<? 
echo $rows['username'];?> />
```

```
<!--<input type="text" id="username" name="username" 
value=<? echo $rows['username'];?> /> --></td>
            \langle/tr>
            <tr><td width="120">password</td>
                  <td width="350">
                  <input name="password" type="password" id="password" 
size="40" />
                  \langle t \rangle\langle/tr>
            <tr>
                  <td>&nbsp;</td>
                  <td><input type="submit" name="submitUser" value="Submit" 
/<input type="reset" name="resetbtn" value="Reset" />
                  \langle t \rangle\langle/tr>
            \leq ?
            //loop while
            }
            ?>
      </form>
</table>
```
Code 3.5 Code untuk mengupdate data

```
<?php
include ('inc/config.php');
//data dari user
if (isset($_POST['submitUser'])) {
     $username = $_POST['username'];
     $password = $_POST['password'];
     $password = md5(Spassword);$sql = " update pengelola set password='$password' where 
username='$username'";
     //echo $sql;
     $result = mysql_query($sql) or die(mysql_error());
     //check if query successful
     if ($result) {
           header('location:index.php?page=pengelola_view&status=0');
     } else {
           header('location:index.php?page=pengelola_view&status=1');
     }
     mysql_close();
}
?>
```
## <span id="page-23-0"></span>**Delete Data**

Code 3.6

```
if(isset($_GET['del'])){
     $username=$_GET['id'];
     $hapus ="delete from pengelola where username='$username'";
     mysql_query($hapus);
}
```
# **BAB IV Membuat Katalog Produk**

## <span id="page-24-1"></span><span id="page-24-0"></span>**Menu Kategori Produk Dinamis**

Bab ini langsung membahas halaman website di depan, untuk halaman admin kategori, anda buat sendiri. Berikut ini adalah data di halaman admin untuk table kategori

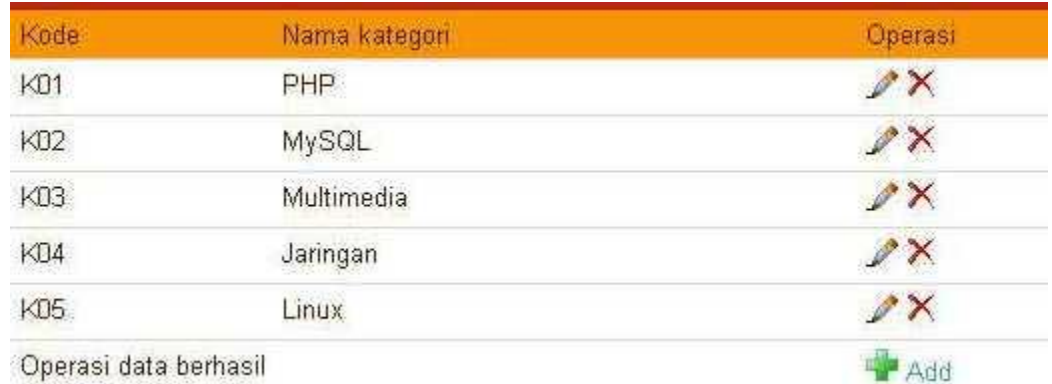

#### **Gambar 6 Kategori produk**

Kategori produk dalam hal ini adalah kategori buku degenerate secara dinamis menggunakan kode sebagai berikut

Code 4.1 kategori.php

```
<h1> Pilih Kategori buku</h1>
<sub>ul</sub></sub>
     <?php
include('backsite/inc/config.php');
$kat="select kd kategori,nama kategori from kategori";
$hasil=mysql_query($kat) or die(mysql_error());
while($get data=mysql fetch array($hasil)){
     ?><li><a 
href="index.php?page=detail&id=<?=$get_data['kd_kategori']?>">
           <? echo $get_data['nama_kategori']?>
           <!--(<?=$get_data['jumlah']?>)-->
```

```
\langlea>\langleli>
           \leq ?
           }
           ?>
\langle/ul>
```
Tampilan kategori produk di website

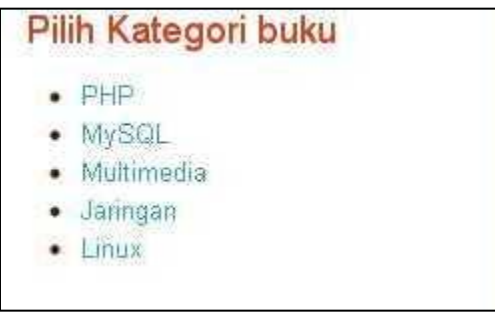

#### **Gambar 7 Kategori buku**

## <span id="page-25-0"></span>**Daftar Produk Dinamis**

Untuk meleihat detail produk , anda harus mengklik kategori yang ada. Berikut ini adalah kode untuk menampilkan produk

Code 4.2 detail produk

```
<h2> Pilih Buku yang mau dibeli </h2>
<?php
$kd_kategori=$_GET['id'];
include('backsite/inc/config.php');
$kat="select * from buku where kd_kategori='$kd_kategori'";
$hasil=mysql_query($kat) or die(mysql_error());
while($get data=mysql fetch array($hasil)){
?>
```

```
<div class="meta floatLeft width25">
      <a href="index.html" title="View Project" class="thumb">
             <img src="cover/<?=$get_data['cover']?>" width='150px' 
heigth='150px'> </a>
      <dl>
            <dt>
                  <span>Harga</span>
            \langledt>
            <dd>
                  <?=$get_data['harga']
                  ?>
            \langle /dd>
            <dt>
                  <span>Pengarang</span>
            \langledt>
            <dd>
                  <?=$get_data['pengarang']
                  ?>
            \langledd>
      \langle dl>
\langlediv\rangle<!-- .text: content of post -->
<div class="meta floatRight width50">
      <a name="inspiration"></a>
      <h1><?=$get_data['judul']
      ? > < /h1>
     <h2>Deskripsi </h2>
      < p ><?=$get_data['deskripsi'];?>
      \langle/p>
      <a 
href="index.php?page=cart&action=add&id=<?=$get_data['kd_buku']?>">Add 
to cart</a>
</div>
```

```
<div style=clear:both></div>
; <?
}
?>
```
#### Berikut ini adalah tampilan dari halaman produk detail

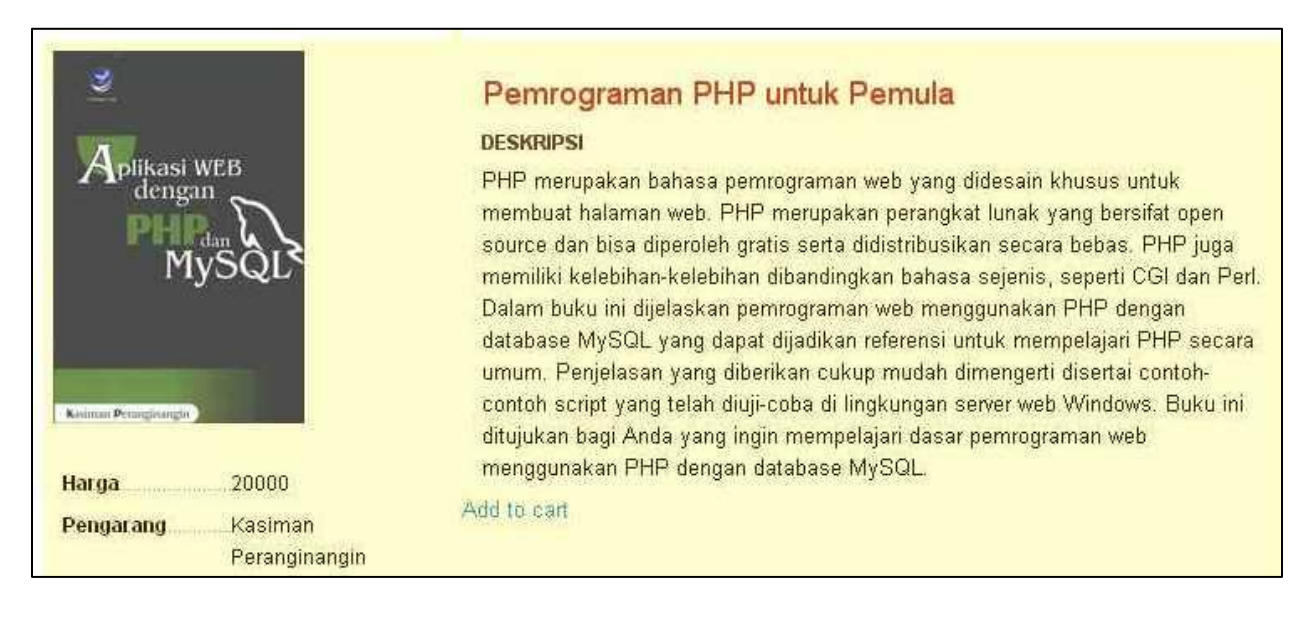

**Gambar 8 Contoh output detail produk**

## **BAB V Transaksi Dan Laporan**

## <span id="page-28-1"></span><span id="page-28-0"></span>**Membuat Cart Belanja**

#### Code 5.1 keranjang belanja

```
\overline{<}// Include MySQL class
require_once ('inc/mysql.class.php');
// Include database connection
require_once ('inc/global.inc.php');
// Include functions
require once ('inc/functions.inc.php');
// Start the session
session start();
// Process actions
$cart = $_SESSION['cart'];
$action = $ GET['action'];
switch ($action) {
     case 'add' :
           if ($cart) {
                 $cart := ',' . $ GET['id'];} else {
                 \text{Scart} = \text{S GET['id']};}
           break;
      case 'delete' :
           if ($cart) {
                 $items = explode(','', %cart);$newcart = ''';foreach ($items as $item) {
                       if ($_GET['id'] != $item) {
                             if (\text{Snewcart} != '') {
```

```
$newcart .= ',' . $item;
                             } else {
                                   $newcart = $item;
                             }
                       }
                 }
                 $cart = $newcart;
           }
           break;
     case 'update' :
           if ($cart) {
                 $newcart = ''';foreach ($_POST as $key => $value) {
                       if (stristr($key, 'qty')) {
                             $id = str replace('qty', '', %key);$items = ($newcart != '') ? explode(',', 
$newcart) : explode(',', $cart);
                             $newcart = '';foreach ($items as $item) {
                                   if ($id != $item) {
                                        if ($newcart != ') {
                                              $newcart .= ',' . $item;
                                         } else {
                                              $newcart = $item;
                                         }
                                   }
                             }
                             for (\$i = 1; \$i \leftarrow \$value; \$i++) {
                                   if (\text{Snewcart} != '') {
                                        $newcart .= ',' . $id;
                                   } else {
                                         $newcart = $id;}
                             }
```

```
}
            }
           $cart = $newcart;break;
}
$ SESSION['cart'] = $cart;?>
<div id="shoppingcart">
     <h1>Keranjang belanja anda</h1>
     <?php
      echo writeShoppingCart();
      ?>
\langlediv\rangle<div id="contents">
     <h3>Cek keranjang belanja</h3>
      <?php
     echo showCart();
      ?>
```
}

Code 5.2 Kode untuk form data pembeli

```
<h1>Form Pengiriman barang</h1>
     <a 
href="index.php?page=cart&action=finish&kirim=true">Bungkus</a>
     <?php
if(isset($_GET['kirim'])){
     ?>
     <form id="form1" name="form1" method="post" 
action="pemesan_add.php">
           <td>
```

```
<table>
                  \langle !--<tr>
                  <td width="120">kd_pemesan</td>
                  <td width="350"><input name="kd_pemesan" type="text" 
id="kd pemesan" size="40" /></td>
                  </tr>-->
                  <tr>
                         <td width="120">Nama</td>
                         <td width="350">
                         <input name="Nama" type="Nama" id="Nama" 
size="40" />
                         \langle t \rangle\langle/tr>
                  <tr><td width="120">Alamat</td>
                         <td width="350">
                         <input name="Alamat" type="Alamat" id="Alamat" 
size="40" />
                         \langle t \rangle\langle/tr>
                  <tr>
                         <td width="120">kd_pos</td>
                         <td width="350">
                         <input name="kd_pos" type="kd_pos" id="kd_pos" 
size="40" />
                         \langle t \rangle\langle/tr>
                  <tr>
                         <td width="120">No_telp</td>
                         <td width="350">
                         <input name="No_telp" type="No_telp" id="No_telp" 
size="40" />
                         \langle t \rangle
```

```
\langle/tr>
                  <tr>
                        <td width="120">Email</td>
                        <td width="350">
                        <input name="Email" type="Email" id="Email" 
size="40" />
                        \langle/td>
                  \langle/tr>
                  <?php?>
                  <tr><td width="120">Kota</td>
                        <td width="350">
                        <select name='id_kota' id='id_kota'>
                              \leq ?
$get_kota=mysql_query('select * from biaya_kirim order by nama_kota');
while ($rows=mysql_fetch_array($get_kota)){
                              ?>
                              <option 
value="<?=$rows['id_kota']?>"><?=$rows['nama_kota']
                                    ?></option>
                              \langle ?
                              }//end while
                              ?>
                        </select></td>
                  \langle/tr>
                  <tr><td>&nbsp;</td>
                        <td><input type="submit" name="tambah" value="Tambah" 
/>
                        <input type="reset" name="resetbtn" value="Reset" 
/>
                        \langle/td>
```

```
\langle/tr>
                 <tr><td colspan='2'><div id="form1_errorloc" 
style="color:red"></div></td>
                 \langle/tr>
           </table></td>
     </form>
     <script language="javaScript" type="text/javascript"
     xml:space="preserve">
           //You should create the validator only after the definition 
of the HTML form
           var frmvalidator = new Validator("form1");
           frmvalidator.EnableOnPageErrorDisplaySingleBox();
           frmvalidator.EnableMsgsTogether();
           frmvalidator.addValidation("kd_pemesan", "req", "kode 
pemesan masih kosong ");
           frmvalidator.addValidation("Nama", "req", "nama masih 
kosong ");
           frmvalidator.addValidation("Alamat", "req", "alamat masih 
kosong ");
           frmvalidator.addValidation("kd_pos", "req", "kode pos masih 
kosong ");
           frmvalidator.addValidation("No_telp", "req", "no. telp 
masih kosong");
           frmvalidator.addValidation("email", "req", "email masih 
kosong");
           frmvalidator.addValidation("kd_pemesan", "alnum_s ", "kode 
pemesan tidak boleh ada spasi ");
           frmvalidator.addValidation("Alamat", "minlen=10", "alamat 
kurang lengkap ");
           frmvalidator.addValidation("kd_pos", "num", "input harus 
angka ");
           frmvalidator.addValidation("No_telp", "num", "input harus
```

```
angka ");
           frmvalidator.addValidation("email", "maxlen=50", "maksimal 
panjang email 50 karakter");
     </script>
      \leq ?
}
      ?>
\langlediv>
```
# <span id="page-35-0"></span>**Tampilan chart**

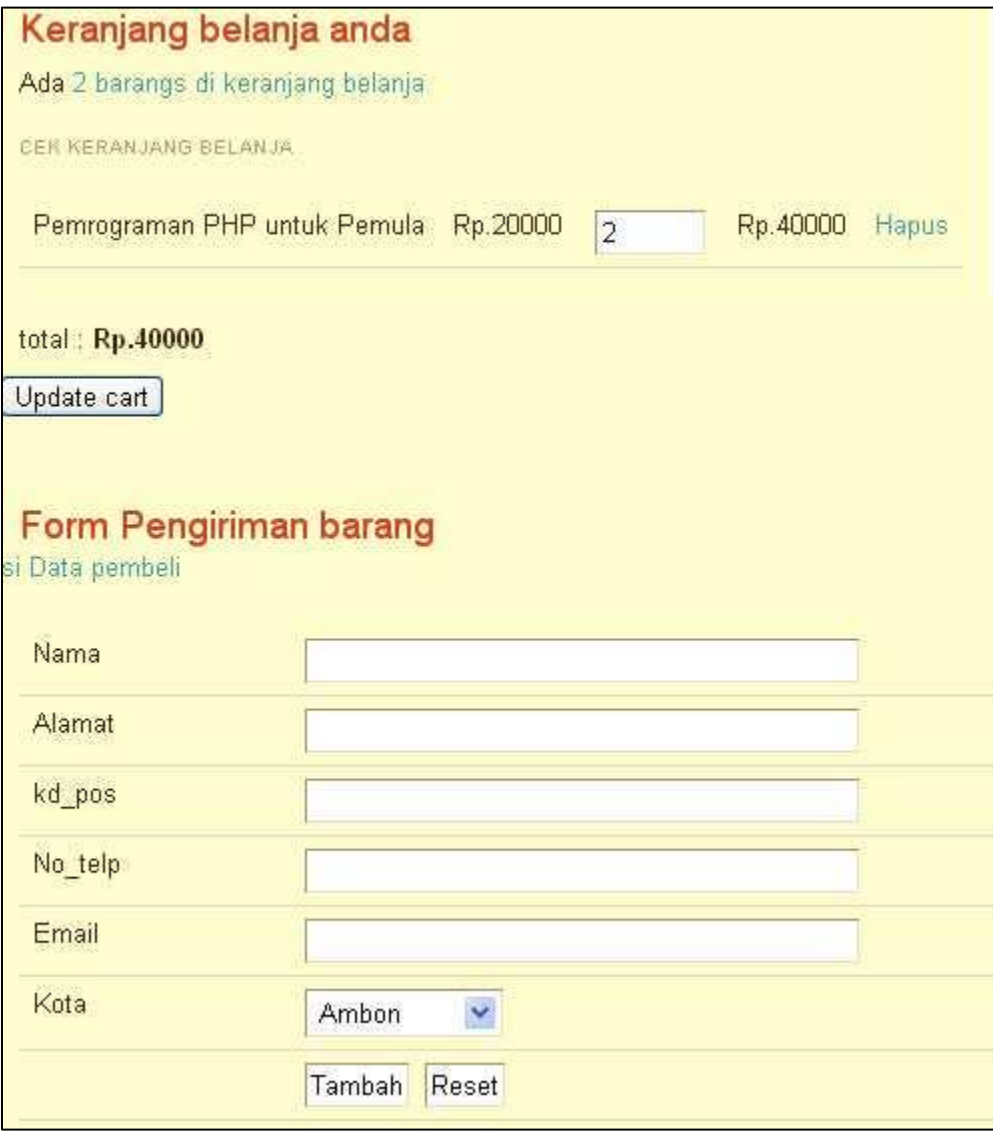

**Gambar 9 Tampilan keranjang dan form pengiriman barang**

## <span id="page-35-1"></span>**Membuat Laporan Penjualan**

Berikut ini adalah contoh membuat laporan table produk barang. Laporan sebenarnya sama dengan halaman administrasi data, perbedaannya di laporan tidak ada menu dan tampilan yang tidak perlu

Code 2.3 Laporan daftar buku

```
\hbox{\tt <html>>}<head>
           <link rel="stylesheet" type="text/css" media="screen" 
href="style2.css" />
     </head>
     <body>
           <h2 align="center"> Laporan Daftar Buku </h2>
           <h1 align="center"> Toko Buku murah </h1>
           <p align="center">
                jl Lurus no 5 Yogyakarta
           \langle/p>
           \langlehr>\braket{br/}<?php?>
           <table align='center'>
                <tr style="background-color:#F79307">
                      <td>No</td><td>Kd
buku</td><td>Judul</td><td>Pengarang</td>
                      <td>Harga</td>
                \langle/tr>
                <?php
include ('inc/config.php');
$sql="SELECT * FROM buku";
$result=mysql_query($sql) or die(mysql_error());
//proses menampilkan data
Sno=1:
while($rows=mysql_fetch_array($result)){
                ?>
                <tr> <td><?=$no;?></td>
                      <td><? echo $rows['kd buku'];?></td>
                      <td><? echo $rows['judul'];?></td>
                      <td><? echo $rows['pengarang'];?></td>
                      <td><? echo $rows['harga']; ?></td>
```

```
\langle/tr>
                     \langle?
                     $no++;
                            }
                     ?>
              </table>
              <?mysql_close();
?>
       </body>
</html>
```
# <span id="page-37-0"></span>**Tampilan laporan buku**

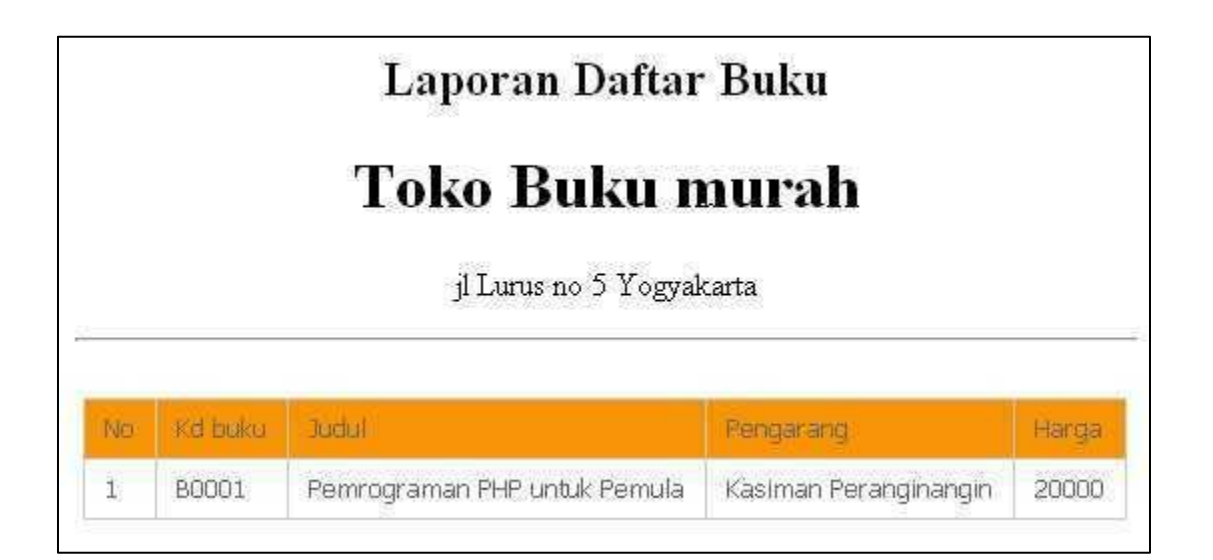

**Gambar 10 laporan daftar Buku**

Program eCommerce diatas masih perlu di kembangkan. Beberapa ide untukmengembangkan adalah sbb:

- 1. Adanya pendaftaran user
- 2. Adanya stok barang
- 3. Pencarian catalog produk
- 4. Mengembangkan kea rah mobile commerce dengan jQuery Mobile

Demikian, semoga bermanfaat!